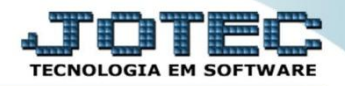

## **DUPLICATAS POR PERÍODO FLCOPDPPR**

 *Explicação: Esta consulta disponibiliza uma relação de títulos a pagar e a receber dentro de um determinado período. Transferência automática de vencimentos ocorridos em finais de semana para segunda-feira.*

## Para realizar esta consulta acesse: *Fluxo de Caixa.*

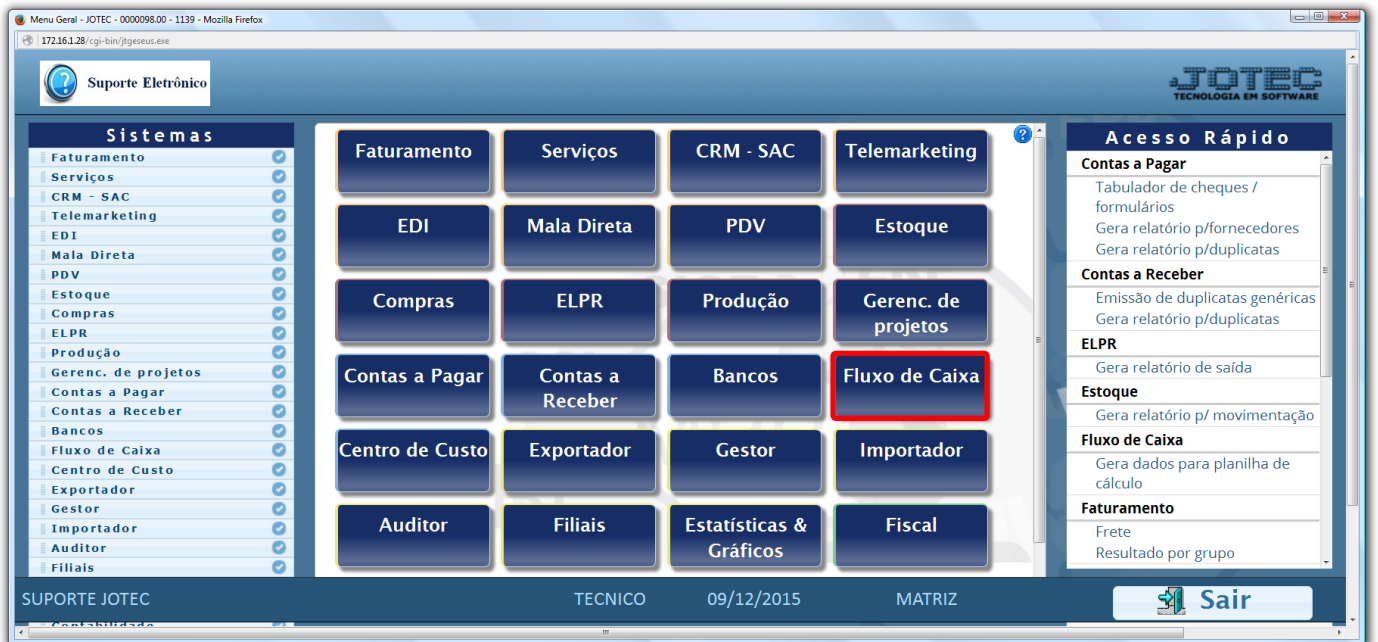

## Em seguida acesse: *Consulta > Duplicatas por período.*

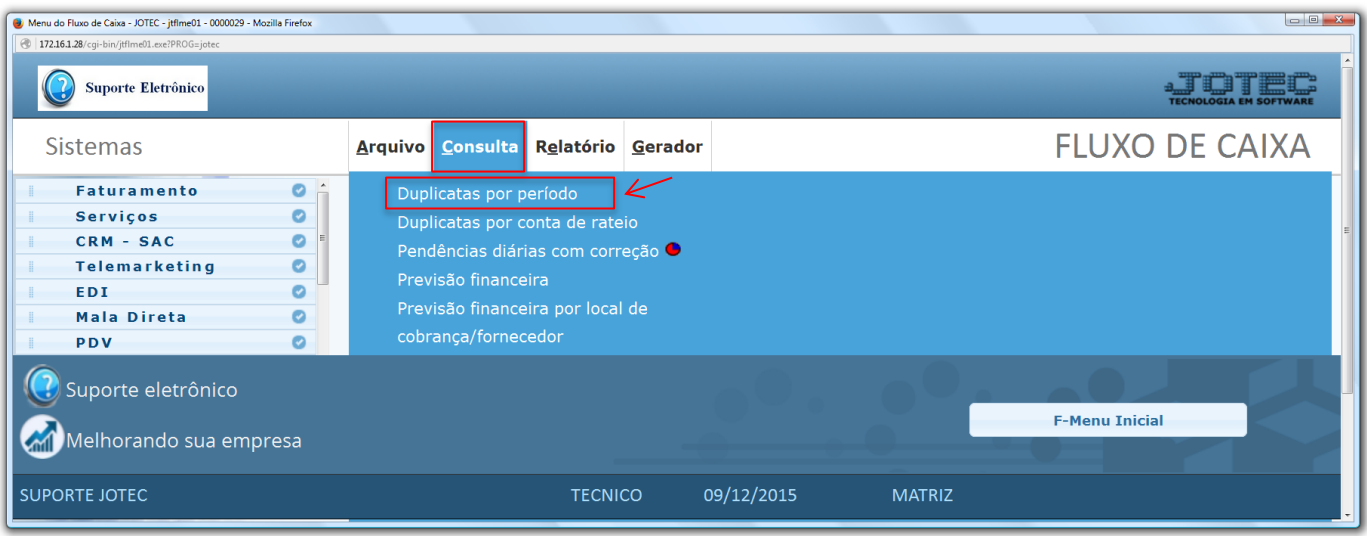

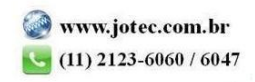

- Na tela seguinte, informe os *(1) Vencimentos*, digitando as datas de vencimento que deseja consultar. Informe o campo *(2) Data de emissão* inicial e final, se desejar que o sistema considere apenas as duplicatas que foram emitidas a partir desta data. Clique em *OK* para gerar a consulta.
- Serão geradas as informações conforme a imagem abaixo, informando os valores a *Pagar*, a *Receber* e o *Saldo* de cada período, será gerado abaixo também o *Total* de todos os períodos.

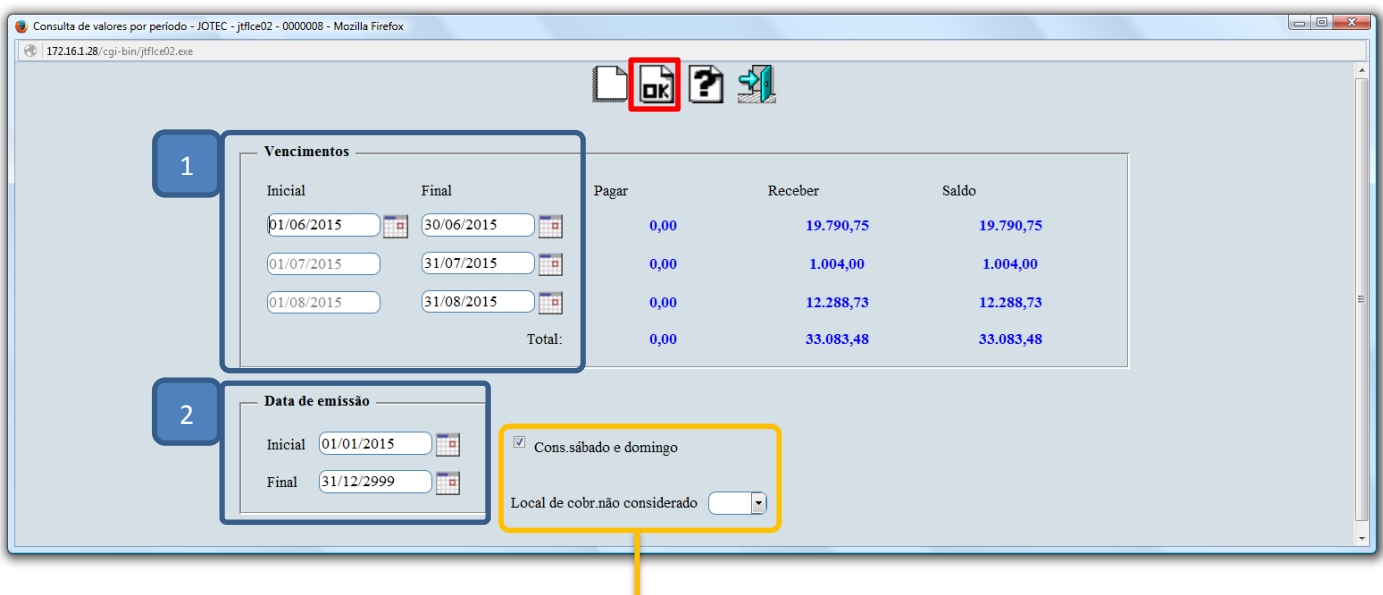

 *Obs.: Se desejar que as duplicatas de determinado local de cobrança não entrem na consulta selecione o Local de cobrança não considerado previamente cadastrado em Fluxo de Caixa > Arquivo > Empresa. A flag: Cons. sábado e domingo fará com que os vencimentos ocorridos nos finais de semana sejam considerados na segunda-feira seguinte.*

> Para maiores informações consulte o: Suporte Eletrônico.

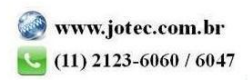